## **Fiche AP « Espaces et paysages urbains » « Utiliser un SIG : visite guidée de la métropole parisienne sur google Earth »**

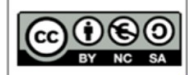

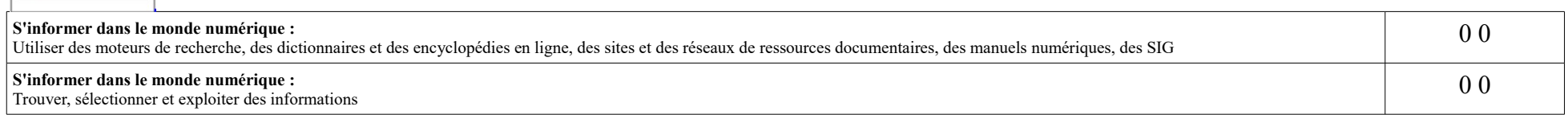

## **Consignes :**

-A l'aide de la visite virtuelle qui apparaît, remplissez le tableau au dos de cette feuille. Pour cela, cliquez sur les différentes étapes de la visite qui apparaissent dans la fenêtre en haut à gauche de votre écran.

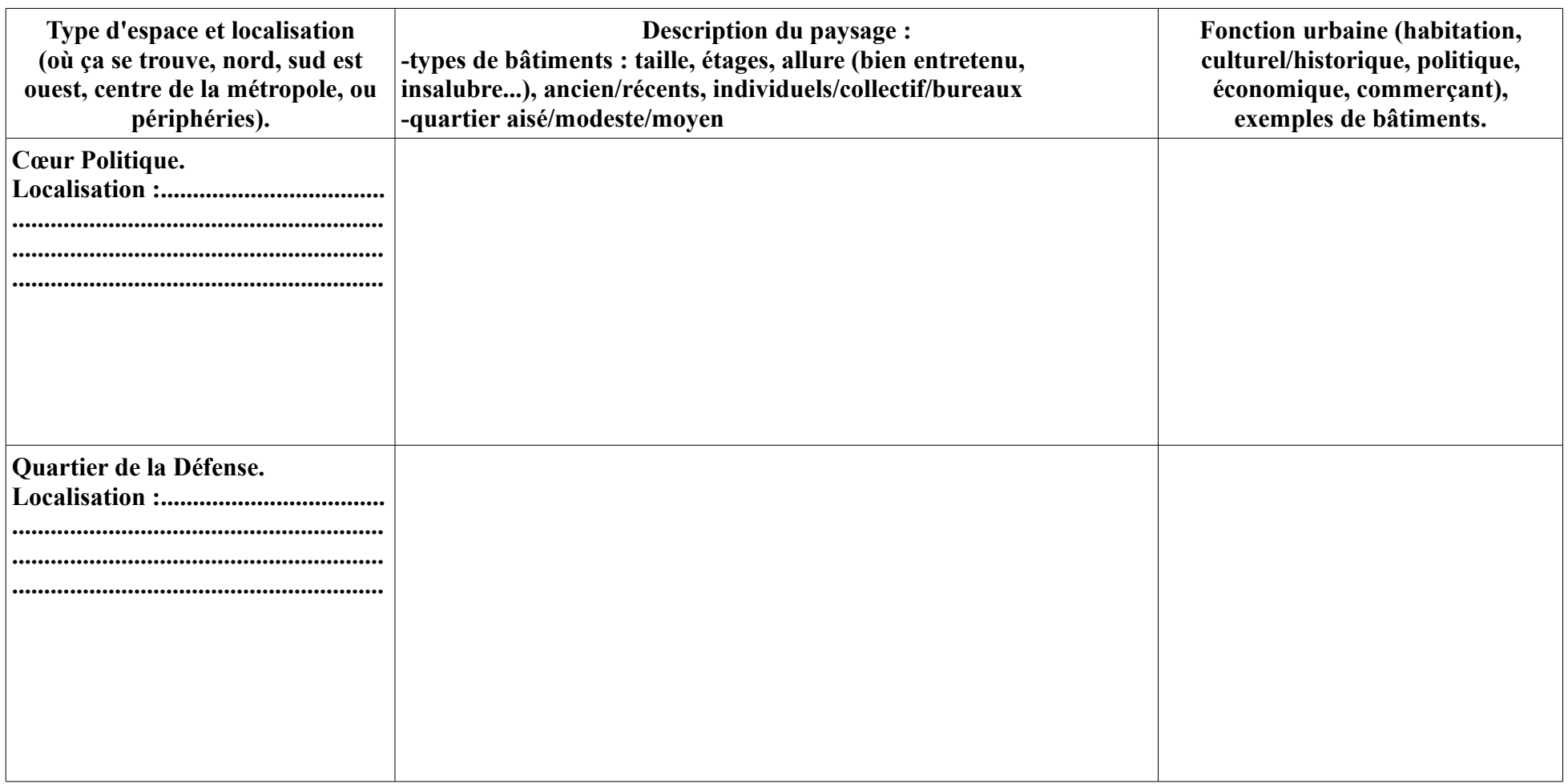

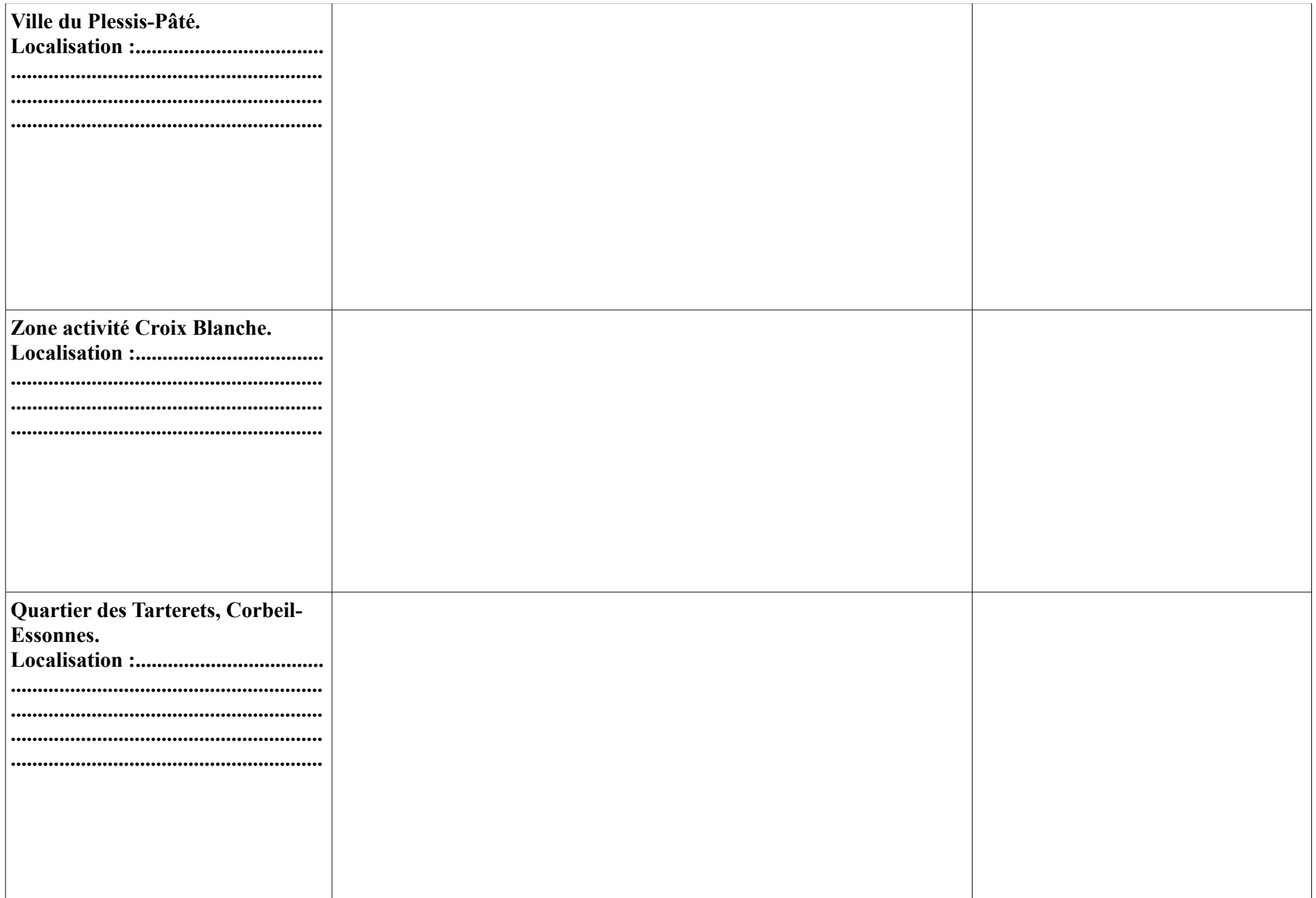